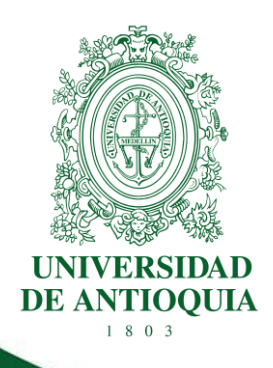

# **PROCEDIMIENTO PARA EL RECONOCIMIENTO Y HOMOLOGACIÓN DE CONTENIDOS ACADÉMICOS**

**FACULTAD DE CIENCIAS EXACTAS Y NATURALES**

**CÓDIGO: EN-PR-08 VERSIÓN: 01 | 01-SEP-2023**

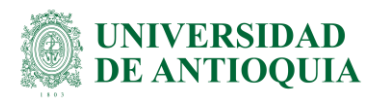

# **PROCEDIMIENTO PARA EL RECONOCIMIENTO Y HOMOLOGACIÓN DE CONTENIDOS ACADÉMICOS**

# **1.Definición**

Este procedimiento tiene como finalidad definir las políticas y describir las actividades necesarias para llevar a cabo el trámite de reconocimiento homologación de contenidos académicos de materias vistas a nivel nacional, de tal forma que se garantice al estudiante una respuesta oportuna y se afirme el cumplimiento de las normas institucionales que definen dicho trámite. Aplica para todos los programas de pregrado y posgrado de la Facultad y comprende desde que un estudiante aceptado por proceso de admisión: nuevos, reingreso, transferencia o cambio de programa, solicita que se le realice un estudio de reconocimiento de materias, hasta que se le da respuesta a su solicitud y queda consignada en MARES.

# **2.Políticas**

- Los cursos susceptibles de reconocimiento tendrán que haber sido desarrollados en un programa académico ofrecido por la Universidad de Antioquia, o en otra institución de nivel superior debidamente reconocida por el gobierno nacional. El programa académico que ofrezca el curso también deberá contar con todos los requisitos legales de aprobación o licencia de funcionamiento por parte de las autoridades competentes.
- La solicitud de reconocimiento de un curso sólo podrá hacerla por una sola vez el interesado.
- Para el reconocimiento de un curso, el estudiante deberá aportar pruebas suficientes para demostrar que el programa, el nivel y la intensidad horaria son por lo menos equivalentes a los ofrecidos por la Universidad; por tanto, el trámite se activará cuando el estudiante entregue en la dependencia académica todos los documentos soporte requeridos.
- Cuando varios cursos aprobados correspondan a uno solo del programa del estudiante, la nota de reconocimiento estará dada por el promedio ponderado de todos ellos.
- A ningún estudiante de transferencia se le podrá reconocer más del 60 por ciento de los cursos válidos para un determinado programa académico, teniendo en cuenta que dentro del reconocimiento no se podrá aceptar más del 50 por ciento de los cursos de los últimos cuatro semestres del mencionado programa.
- Cuando se trate de cursos calificados en una escala de notas diferente a la utilizada por la Universidad de Antioquia, el Comité de Currículo respectivo o a quien éste delegue, hará la equivalencia correspondiente.

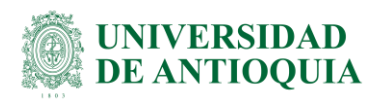

# **3.Contenido**

# **3.1 Realizar solicitud de reconocimiento de materias**

### **Descripción**

Realizar la solicitud de reconocimiento de materias a través del portal universitario con el respectivo usuario y contraseña. En la opción "Solicitud reconocimiento de materia" debe diligenciar el formulario web y continuar los pasos indicados por el aplicativo vía web para completar la solicitud. Ver Instructivo del módulo de reconocimiento de materias - Perfil Estudiante [\(DI-GI-IN-02\)](https://link.udea.edu.co/adocsDescarga?codigo=DI-GI-IN-02).

### **Ejecutantes**

Estudiante

# **3.2 Entregar documentos requeridos en la dependencia**

### **Descripción**

Para el reconocimiento de materias vistas en otra Institución, el estudiante debe aportar pruebas suficientes para demostrar que el programa, el nivel y la intensidad horaria son por lo menos equivalentes a los ofrecidos por la Universidad.

Después de realizar exitosamente su solicitud de reconocimiento de materias vía web en el aplicativo MARES, el sistema le indicará los documentos que debe entregar en físico en la dependencia como soporte a su solicitud llevada a cabo.

Los documentos requeridos en físico al estudiante que desea realizar una solicitud de reconocimiento de materias vistas en otra institución son los siguientes:

- 1. Certificado donde conste el reconocimiento por parte del Ministerio de Educación Nacional del programa académico que el estudiante cursó, este certificado lo expide la respectiva institución.
- 2. Certificado en original y papel membrete de las calificaciones de estudios realizados, donde se especifique la intensidad horaria, el año en que cursó cada materia y la interpretación de la escala de calificaciones utilizada.
- 3. Plan de asignatura de cada una de las materias que desea le sean reconocidas. La institución debe certificar en cada uno de los planes de estudio, la asignatura, el semestre y año de su vigencia. Los certificados expedidos por instituciones extranjeras deberán obtener el visto bueno en el respectivo consulado colombiano.

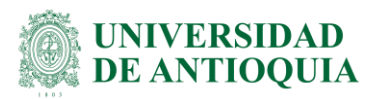

**Nota Aclaratoria:** los estudiantes que deseen realizar una solicitud de reconocimiento de materias vistas en la Universidad de Antioquia deberán aportar el plan de asignaturas del curso para dar inicio al trámite; por tanto, el respectivo coordinador de pregrado realiza la consulta en Mares de las notas obtenidas por el estudiante en los cursos solicitados para el reconocimiento. Esto con el fin facilitar el trámite al estudiante. Ver pasos 3.3 y 3.4 de este procedimiento.

### **Ejecutantes**

Estudiante

### **3.3 Consultar plan de asignatura**

### **Descripción**

Ingresar al sistema de consulta de documentos digitalizados DocumentWeb con el usuario y contraseña asignados, al Departamento de Administración Documental, a través de la dirección electrónica: [http://documentweb.udea.red.](http://documentweb.udea.red/) A continuación, siga la ruta: Vicerrectoría de Docencia → Programas → Programas Académicos y con las opciones de búsqueda, consulte el plan de asignatura. Finalmente, descargar el programa en formato PDF.

Toda vez se cuente con el documento se deberá enviar el mismo al correo electrónico del coordinador del programa.

### **Ejecutantes**

Secretaria o Auxiliar Administrativa

### **3.4 Enviar el plan de asignatura al evaluador**

### **Descripción**

Enviar el plan de asignatura al correo electrónico institucional del evaluador; relacionando en el mensaje la cédula y el nombre completo del estudiante, número de la solicitud, la fecha, el código y nombre completo del curso.

### **Ejecutantes**

Coordinador de programa

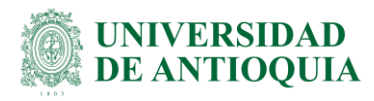

# **3.5 Recibir y verificar soportes del plan de asignatura**

### **Descripción**

Recibir y registrar por el aplicativo MARES de escritorio los documentos soporte que se reciben por parte del estudiante; de tal forma que, cuando todos los documentos se encuentren en regla, el sistema automáticamente le remita la solicitud de reconocimiento de materias vía MARES al Vicedecano y Coordinador del programa. Ver Instructivo del módulo de reconocimiento de materias - Perfil personal asistencial [\(DI-GI-IN-06\)](http://link.udea.edu.co/adocsDescarga?codigo=DI-GI-IN-06).

Una vez se tiene la documentación completa, entregar los documentos al coordinador de pregrado al que corresponda la solicitud, adjuntando la siguiente información del estudiante: cédula, nombre completo, programa, número de la solicitud y la fecha en que el estudiante entregó todos los soportes requeridos.

### **Ejecutantes**

Secretaria - Auxiliar administrativo

### **3.6 Solicitar documentos faltantes**

### **Descripción**

Si los documentos requeridos no están en regla, enviar correo electrónico a la dirección que el estudiante tenga registrado en los sistemas de información de la Universidad al momento de la solicitud, donde se le informe los documentos que nuevamente debe llevar a la coordinación de pregrado para continuar con el estudio de reconocimiento y el motivo por el cual se requieren nuevamente.

### **Ejecutantes**

Coordinado del programa - Secretaria - Auxiliar administrativo

# **3.7 Verificar si la solicitud ha sido reconocida anteriormente**

### **Descripción**

Una vez cuente con el programa del curso en físico (solicitud de reconocimiento de materias vistas en otra Universidad) o en digital (solicitud de reconocimiento de materias vistas en la Universidad), consultar en el aplicativo MARES vía web, si la solicitud de reconocimiento ya ha sido tramitada anteriormente. Ver Instructivo del módulo de reconocimiento de materias - Perfil Vicedecano - Jefe de Departamento [\(DI-GI-IN-03\)](http://link.udea.edu.co/adocsDescarga?codigo=DI-GI-IN-03).

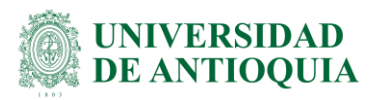

En caso que haya sido evaluada con anterioridad y su reconocimiento fuese reciente, el sistema permite asignarse a sí mismo como evaluador y continuar con el trámite correspondiente en la actividad 3.10 (registrar resultado en aplicativo), el cual servirá de apoyo al Comité de Currículo para tomar la decisión de reconocer o rechazar la materia. Por otro lado, en el caso que no haya sido evaluada o haya sido evaluada pero no recientemente, pasar a la actividad siguiente.

### **Ejecutantes**

Jefe de Departamento

### **3.8 Asignar evaluador**

### **Descripción**

Tanto el coordinador de programa como el Vicedecano pueden administrar todas las solicitudes de reconocimiento de materias que se han realizado y paso seguido pueden proceder con la asignación del evaluador, el cual deberá proceder a evaluar la(s) materia(s) que el alumno ha solicitado que se le reconozca(n). Ver Instructivo del módulo de reconocimiento de materias - Perfil Vicedecano - Jefe de Departamento [\(DI-GI-IN-03\)](http://link.udea.edu.co/adocsDescarga?codigo=DI-GI-IN-03)

El Coordinador del programa o Vicedecano, en esta instancia, podrán rechazar la solicitud justificando su decisión, ya sea porque la materia no cumple con los requisitos, créditos o la nota correspondiente, u otros argumentos de validez para su rechazo; en ese caso el estudiante deberá realizar una solicitud nueva para que se le pueda evaluar correctamente la(s) materia(s) a reconocer.

### **Ejecutantes**

Coordinador de Programa

### **3.9 Realizar estudio de reconocimiento de materia**

#### **Descripción**

El responsable del estudio tendrá acceso a toda la información del programa, como: nota, universidad, programa y versión actual del estudiante. Debe realizar un estudio, el cual consiste en hacer un comparativo entre el contenido, el número de créditos y la intensidad horaria de la(s) materia(s) que el estudiante ha solicitado que se le reconozca, con respecto a la(s) materia(s) que se le podrían reconocer del programa de la Facultad al cual ha sido admitido o se encuentra activo actualmente; con el fin de decidir si ambas materias tienen equivalencia y por tanto se puede(n) reconocer.

#### **Notas:**

EN-PR-08, Versión: 01

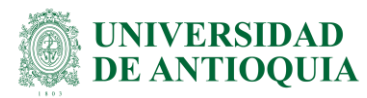

- El responsable de la evaluación de la solicitud tiene la posibilidad de rechazar la asignación de la(s) materia(s) a evaluar, en caso de suceder esto, se le remitirá nuevamente al coordinador de programa y Vicedecano para que asigne un nuevo evaluador.
- Para facilitar el estudio de reconocimiento, el evaluador podrá consultar desde el aplicativo Mares los reconocimientos anteriores que se han realizado entre las fechas que desee consultar.

### **Ejecutantes**

Comité de pregrado - Profesores

### **3.10 Registrar resultado en aplicativo**

### **Descripción**

Los resultados del estudio de reconocimiento, deben ser registrados en el módulo de reconocimiento de materias de MARES (portal web). Ver Instructivo del módulo de reconocimiento de materias - Perfil Profesor [\(DI-GI-IN-04\)](http://link.udea.edu.co/adocsDescarga?codigo=DI-GI-IN-04)

La solicitud podrá ser:

- Aceptada: si la materia cumple con todos los criterios para ser reconocida en el periodo actual.
- Rechazada: si la materia no cumple con los criterios para ser reconocida en el programa.
- Aplazada: si la materia cumple con todos los criterios para ser reconocida, pero no en el periodo actual, ya sea porque la materia a reconocer tenga prerrequisitos, correquisitos y/o créditos necesarios para ser reconocida.

### **Ejecutantes**

Profesores

### **3.11 Avalar resultado del estudio de reconocimiento**

### **Descripción**

Según el artículo 172 del Reglamento Estudiantil y Normas Académicas de Pregrado (modificado por el Acuerdo Superior No. 038 de marzo 13 de 1995). El Comité de Currículo hará el estudio de reconocimiento de cursos a todos aquellos estudiantes aceptados por proceso de admisión, reingreso, transferencia y cambio de programa según lo dispuesto en el presente reglamento.

En esta actividad el Comité de Currículo, decide previa recomendación del evaluador si avala o no la solicitud de reconocimiento o aplaza la solicitud porque el admitido/estudiante aún

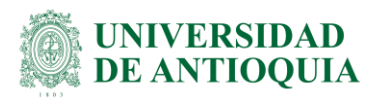

no cumple con todos los requisitos necesarios para el reconocimiento. Estas decisiones deben quedar consignadas en el acta del Comité de Currículo respectivo.

Finalmente, el Vicedecano se encarga de registrar vía MARES (portal web) la decisión tomada por el Comité de Currículo en el aplicativo. De ser reconocida la(s) materia(s), el Vicedecano debe ingresar el número del acta, fecha del acta y autorizador; mientras que, de ser rechazada, el Vicedecano debe ingresar la justificación de esta decisión, la cual le será retornada automáticamente por el sistema al evaluador para que proceda a evaluar nuevamente la solicitud. Ver instructivo del módulo de reconocimiento de materias - Perfil Vicedecano – Director de Instituto [\(DI-GI-IN-03\)](http://link.udea.edu.co/adocsDescarga?codigo=DI-GI-IN-03).

**Nota:** si la solicitud de reconocimiento de materias procede de un reingreso al mismo programa- misma versión, la decisión de avalar o no la solicitud se debe hacer a través del aplicativo MARES de escritorio.

Al finalizar dicha actividad, el sistema automáticamente envía al estudiante el resultado de su solicitud. La respuesta se dará vía correo electrónico a la dirección que el admitido/estudiante tenga registrado en los sistemas de información de la Universidad al momento de la solicitud.

### **Ejecutantes**

Vicedecano

# **4. Documentos de referencia**

- Acuerdo Superior 01 del 15 de febrero de 1981, Reglamento Estudiantil de Pregrado y normas académicas de Pregrado. [http://secretariageneral.udea.edu.co/doc/r\\_estudiantil/re\\_completo.html](http://secretariageneral.udea.edu.co/doc/r_estudiantil/re_completo.html)
- Acuerdo Superior 432 del 25 de noviembre de 2014, por el cual se sustituye en su integridad el Reglamento Estudiantil para los Programas de Posgrado- Acuerdo Superior 122 del 07 de Julio de 1997. <http://secretariageneral.udea.edu.co/doc/a0432-2014.pdf>
- Instructivo del módulo de reconocimiento de materias Perfil Estudiante [\(DI-GI-IN-02\)](https://link.udea.edu.co/adocsDescarga?codigo=DI-GI-IN-02)
- Instructivo del módulo de reconocimiento de materias Perfil Vicedecano Jefe de Departamento [\(DI-GI-IN-03\)](https://link.udea.edu.co/adocsDescarga?codigo=DI-GI-IN-03)
- Instructivo del módulo de reconocimiento de materias Perfil Profesor [\(DI-GI-IN-04\)](https://link.udea.edu.co/adocsDescarga?codigo=DI-GI-IN-04)
- Instructivo para la parametrización del módulo de reconocimiento de materias en MARES [\(DI-GI-IN-05\)](https://link.udea.edu.co/adocsDescarga?codigo=DI-GI-IN-05)
- Instructivo del módulo de reconocimiento de materias Perfil Personal asistencial [\(DI-](https://link.udea.edu.co/adocsDescarga?codigo=DI-GI-IN-06)[GI-IN-06\)](https://link.udea.edu.co/adocsDescarga?codigo=DI-GI-IN-06)
- Video tutorial para la solicitud de reconocimiento de materias (materias cursadas en otra institución)

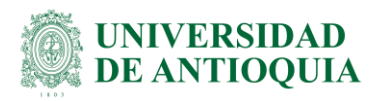

▪ Video tutorial para la solicitud de reconocimiento de materias (materias cursadas en la Universidad de Antioquia)

# **5. Nota de cambio**

▪ No aplica para la primera versión

# **6. Anexos**

▪ **Anexo 1:** Diagrama del procedimiento para el reconocimiento y homologación de contenidos académicos

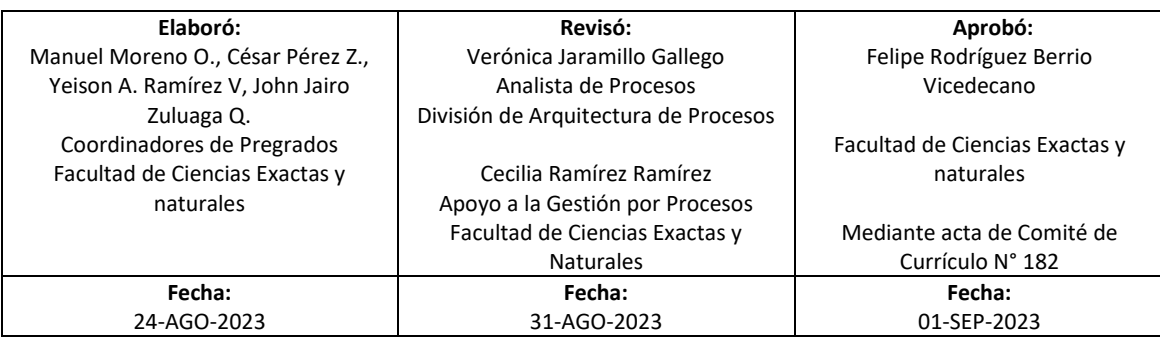

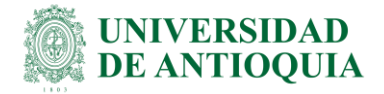

**Procedimiento para el Reconocimiento y Homologación de Contenidos Académicos**

▪ **Anexo 1:** Diagrama del procedimiento para el reconocimiento y homologación de contenidos académicos

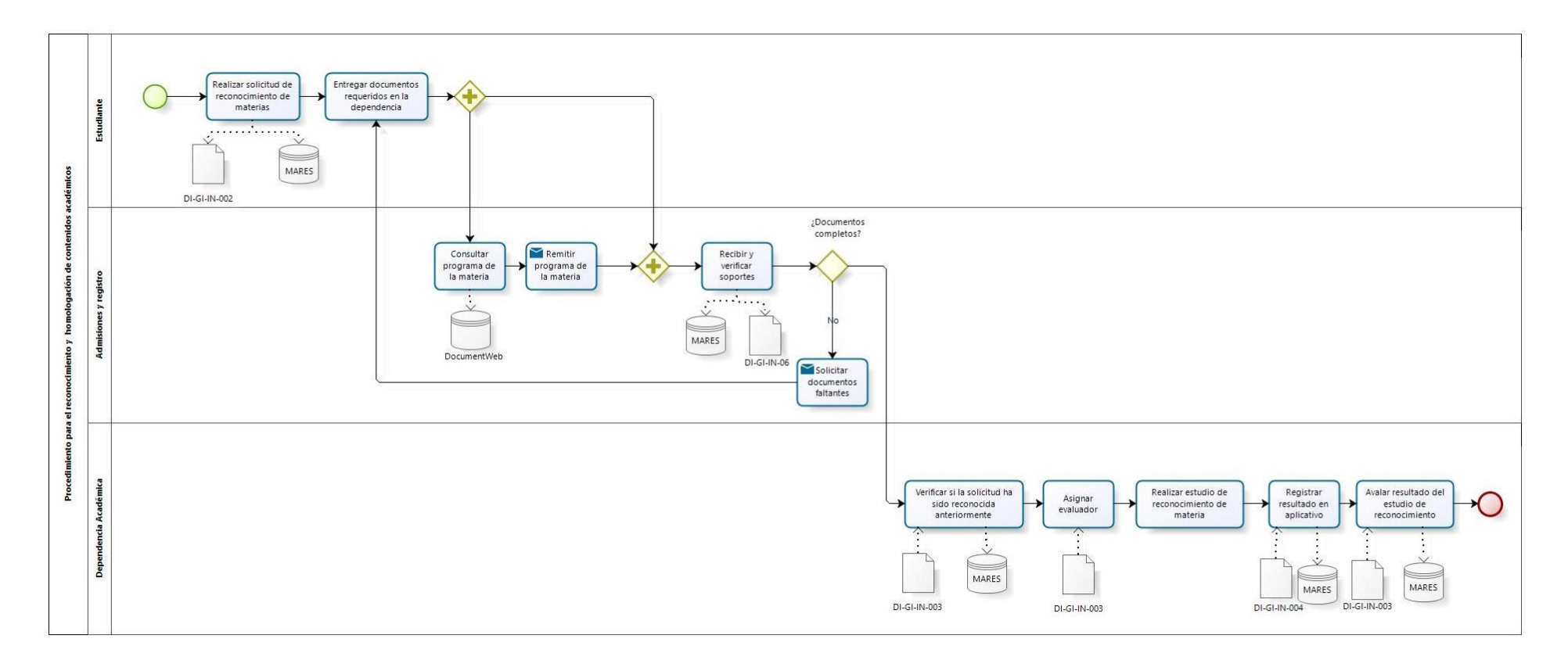